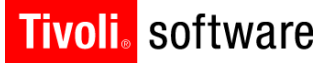

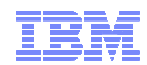

# Maximo 7.1 to 7.5 Upgrade

Darlene NerdenJune 2013

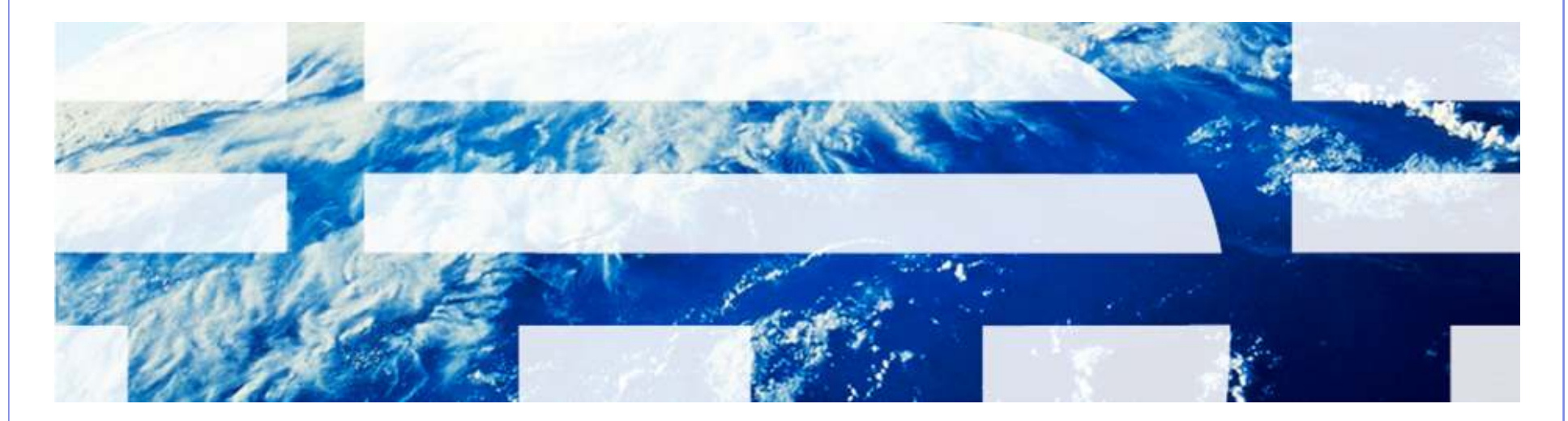

© 2011 IBM Corp.

# Tivoli. software Agenda

- Architecture
- What's New
- Requirements
- Planning
- Process
- Notes
- Resources

IBM Software Group | Tivoli Software © 2011 IBM Corp.

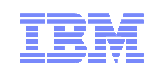

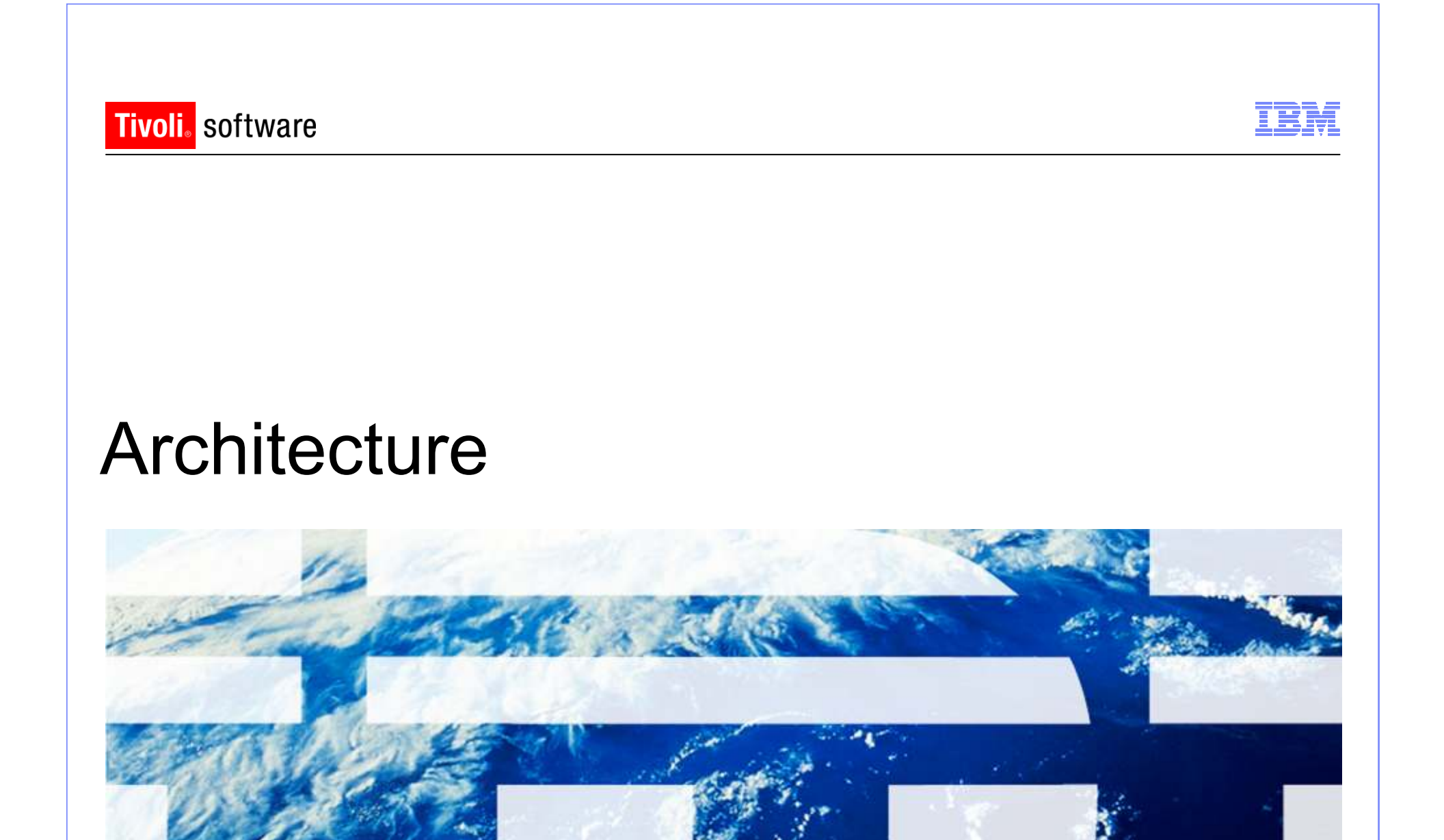

© 2011 IBM Corp.

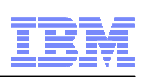

# **Architecture**

- **Application Server** 
	- WebSphere Application Server 7.0, 8.0<br>– Oracle WebLogic Server 11g Release 1
	- Oracle WebLogic Server 11g Release 1 (10.3.3) and future fix packs
- Database
	- Oracle 10g Release 2 10.2.0.4 , Oracle 11g Release 1, Oracle 11g Release 2
	- Microsoft SQL Server 2008, Microsoft SQL Server 2008 R2, Microsoft SQL Server 2008 SP1, Microsoft SQL Server 2012
	- DB2 Enterprise Server Edition 9.5.0.7 and future fix packs, DB2 Enterprise Server Edition 9.7.0.3 and future fix packs, IBM DB2 9.8 pureScale, IBM DB2 10.1 Workgroup and ESE
- Directory Server
	- Microsoft Active Directory 2008 R2<br>– Tivoli Directory Server v6.3
	- Tivoli Directory Server v6.3

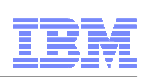

# **Architecture**

- **Middleware Installer** 
	- –Microsoft Windows Server 2003 SP2, Microsoft Windows Server 2003 R2 SP2
	- Microsoft Windows Microsoft Windows Server 2008 SP1, Microsoft Windows Server 2008 R2
	- SHSE Linuv Ei SUSE Linux Enterprise Server SP2 10.0
	- –SUSE Linux Enterprise Server 11.0
	- –Red Hat Enterprise Linux v5 U2
	- –Red Hat Enterprise Linux v6
	- – $AIX 6.1$
	- –AIX 7.1
- Solaris and HP-UX is a manual install of middleware

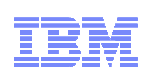

# **Architecture**

- **Administrative workstation** 
	- Windows Server 2003, Winc Windows Server 2003, Windows Server 2003 R2
	- –Windows Server 2008, Windows Server 2008 R2
	- –Windows Vista<br>Windows YD SI
	- –Windows XP SP2
	- –Windows 7

# ■ Browser

- –Internet Explorer 7,8,9
- –Firefox 3.6, 4.0, 10.0

# ■ Java

 –Java version 1.6.0 SR8 FP1, 1.7

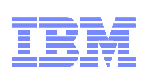

# **Architecture**

# Windows 2008 Server Notes

- Security changes to he made n Security changes to be made prior to installing Maximo
	- Create a local administrator account and use that account to install<br>• Disable the Windows Firewall Centies during the Maxime install
	- Disable the Windows Firewall Service during the Maximo install<br>. Turn off User Account Central (UAC)
	- Turn off User Account Control (UAC)
	- Turn off Data Execution Prevention (DEP)
- –Launch any executable, command file, etc.
	- Right-click and select "Run as administrator"

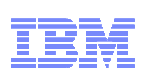

# **Architecture**

- For optimal application performance, plan on one JVM for every 40 users (32- bit OS). The installation program sets maximum memory to 1.5 GB for 32-bit platforms and 4 GB for 64-bit platforms if automatic configuration for WebSphere is selected
- Note: Every implementation is different. 40 users per JVM is a guideline. Real World load testing must be done in each implementation to determine that number

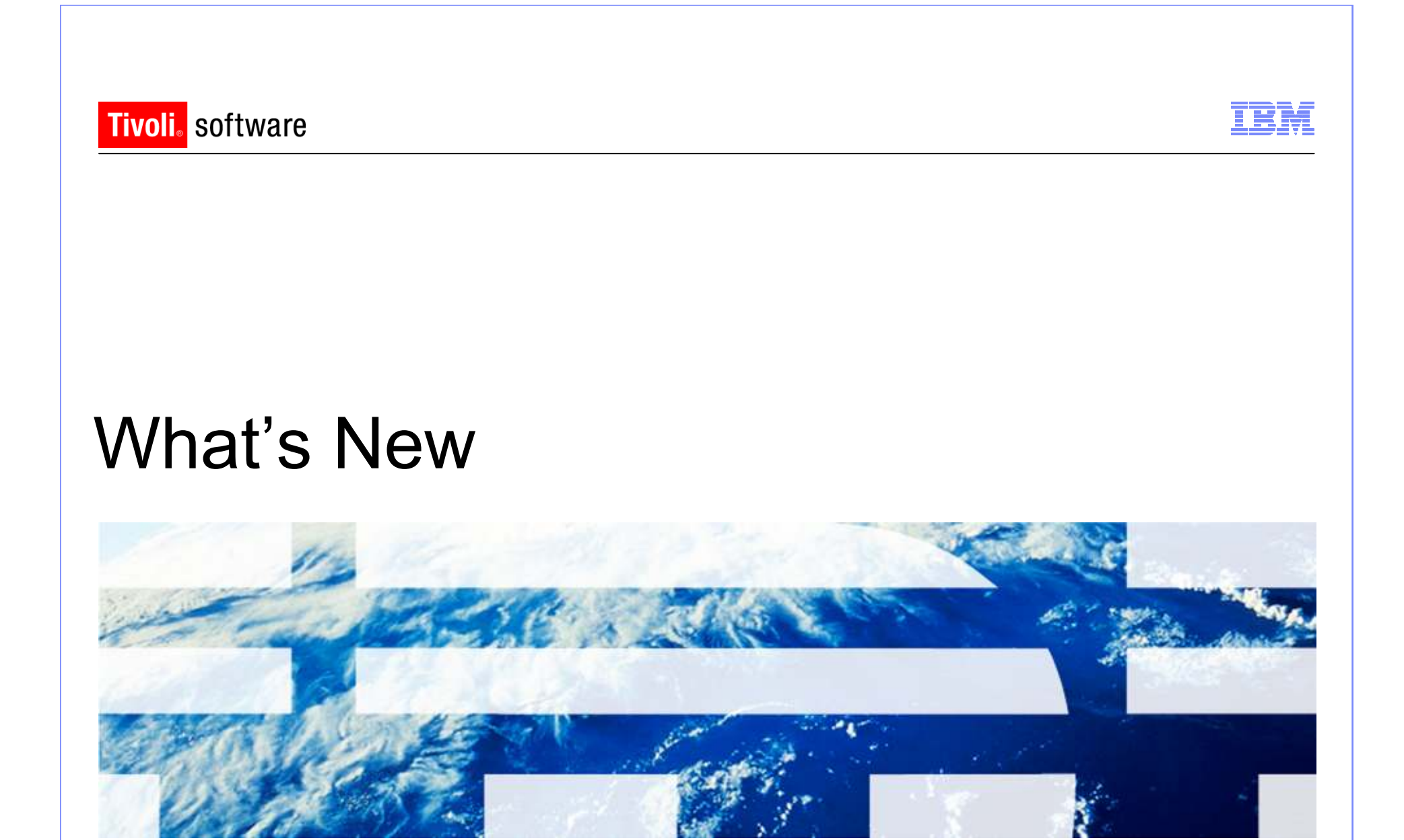

© 2011 IBM Corp.

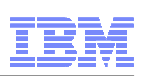

# What's New

- Multiple Maximo installs on same administrative machine as same admin user
	- Install location panel during 7.5 installation<br>«imeAsset Management

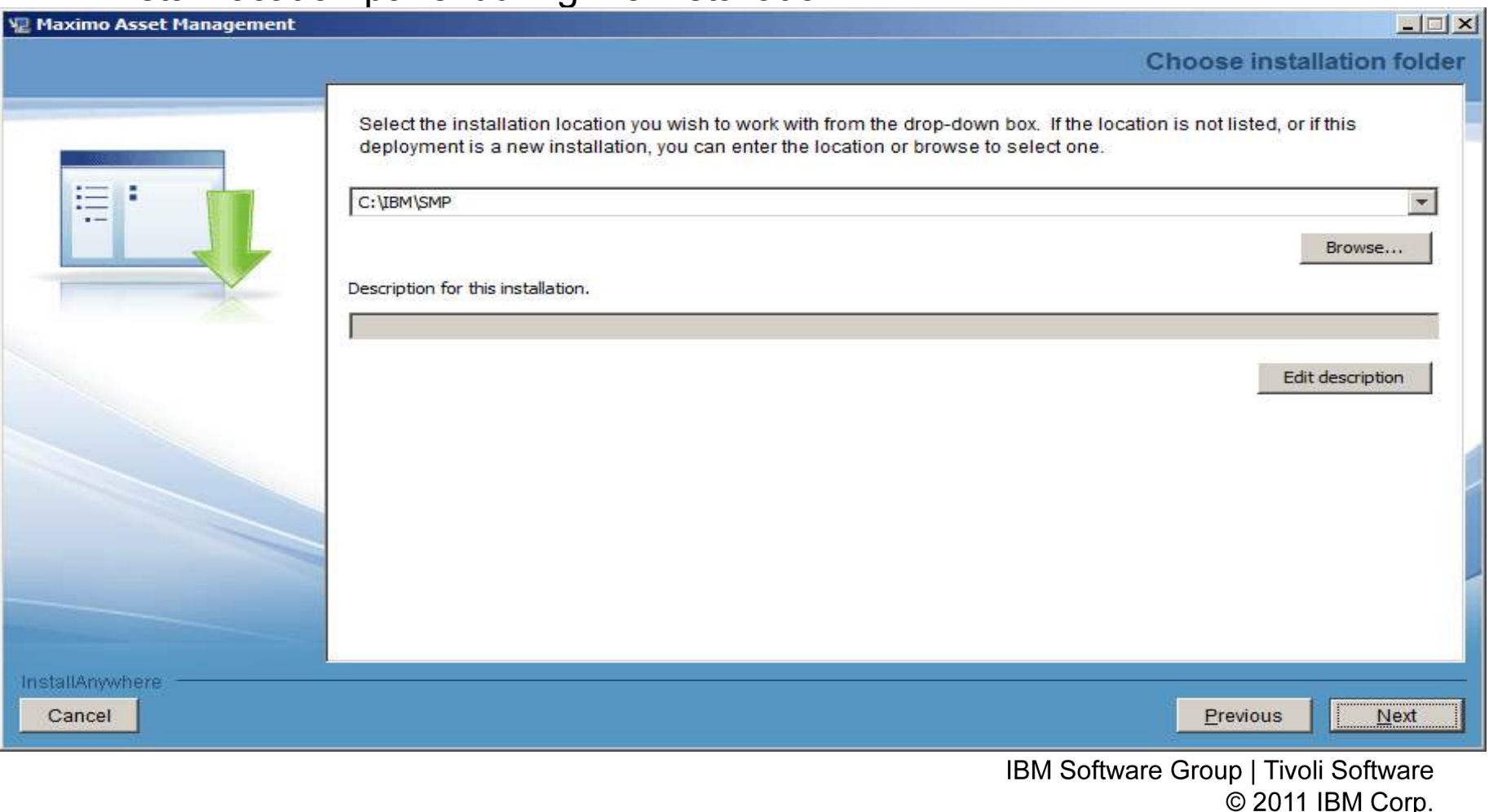

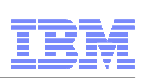

# What's New

- No Global Deployment Engine (DE) or local user DE
- Deployment Engine (DE) private to Maximo install (ibm\smp\ctg\_de folder)
	- –New DE version – 1.4
	- –No DE service running (ADE engine)
- Middleware DE is installed inside MWI workspace under DE folder
- DE updated prior to updatedb and EAR deploy

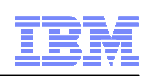

# What's New

■ New installation logs

# **CTGSummary00.log**

- Contains the message entries plus a subset of the information currently traced in the trace log
- Cluttering reduced by eliminating the java class full qualified names and the method names.
- Timestamp of entries from the new trace can be used to locate detailed<br>Lessins in the full trace file logging in the full trace file

# **CTGError.log**

- Captures only failure output containing
	- Logs to identify run dates and installer version information<br>• Any trees with an averation throughle
	- Any trace with an exception/throwable<br>• Severs lavel traces
	- Severe level traces

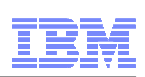

# What's New

- Language Pack installation now part of Maximo 7.5 install
	- Base language selected
	- Additional language(s)
- Pre-req checker<br>Aliddleware pre
	- Middleware pre-req checker
	- Option on launchpad
	- Optional
	- Command line option
		- Inputs through properties file or interactive mode<br>Check middleware products and by and ar all toget
	- Check middleware products one by one or all together
	- Status report

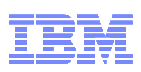

#### What's New $\Box$  $\times$ **LA Maximo Asset Management Maximo Asset Management**  $\overline{\bullet}$  OK Select a language: English Welcome IBM Maximo Asset Management 7.5 Installation **Installation Planning** > Install Product 1. Install the middleware (Optional) **Information Center** Click on this link to verify that you meet the requirements to install the Middleware. Exit  $\circ$ Verify installation requirements Select the Optional Middleware Link first only if you want to have the DB2 Database, the IBM WebSphere Application Server or the Tivoli Directory Server Installed and Configured. All other databases and Web Applications servers (e.g. BEA Weblogic, Oracle, SQL Server) must be installed manually prior to the installation of IBM Maximo Asset Management. Middleware 2. Install IBM Maximo Asset Management 7.5 (Required) Select Maximo Asset Management below to launch the installation. Maximo Asset Management  $(\circledcirc)$ IBM. IBM Software Group | Tivoli Software

© 2011 IBM Corp.

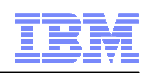

# What's New

# ■ Pre-Req Checker

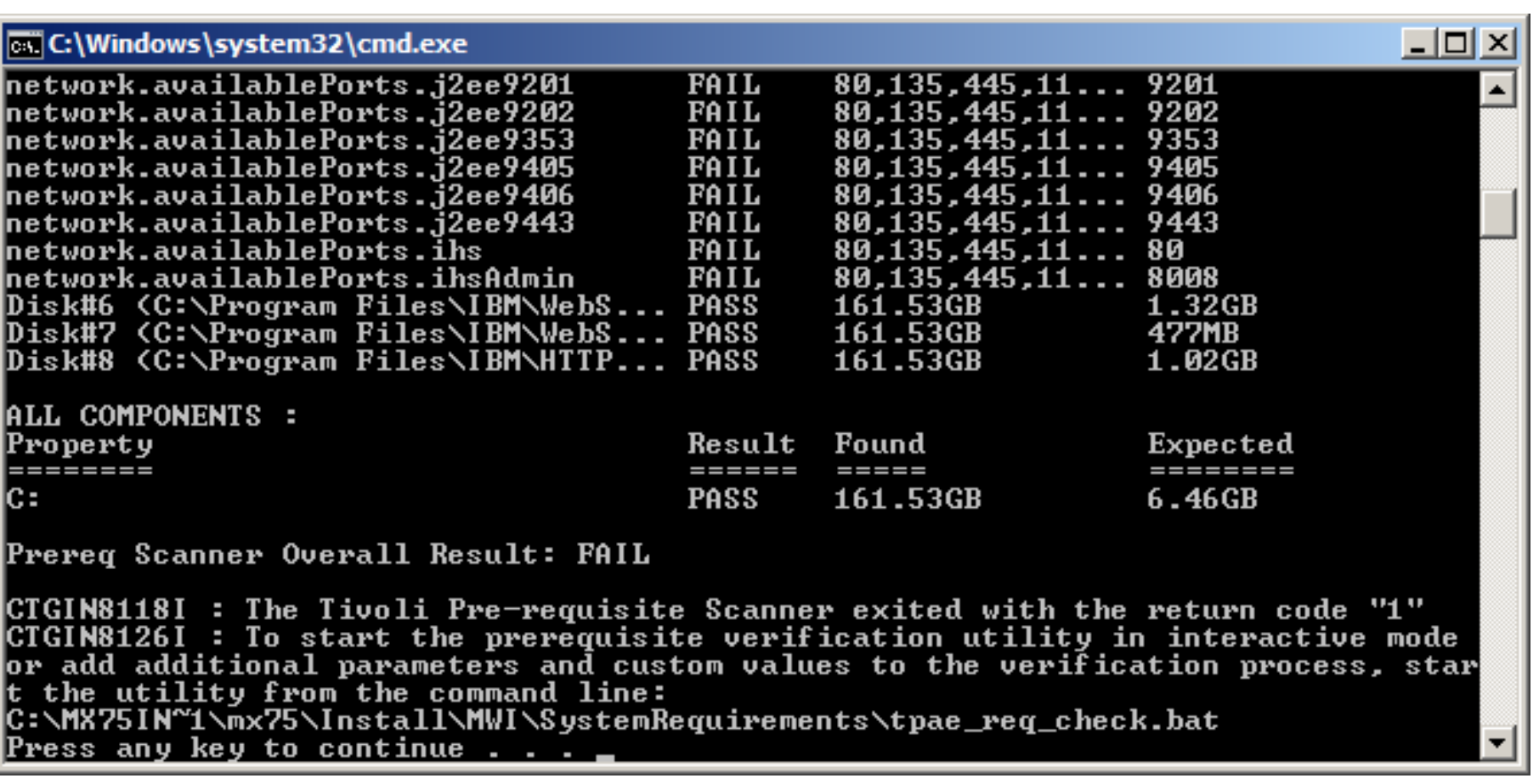

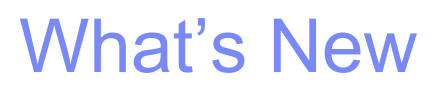

# $\blacksquare$  Install validation

# • Middleware

<sup>o</sup> Validates the health of the middleware components <sup>o</sup> Command line option

# • Maximo<br>、、

<sup>o</sup> Validates the health of the product installation

<sup>o</sup> Command line option

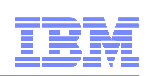

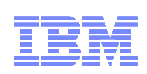

# What's New

- WebSphere Network Deployment v7
	- $\char`_\hspace{0.15mm}$  Migration option to migrate v6.1 protile to Migration option to migrate v6.1 profile to v7
		- Manual install of v7 on same machine as v6.1
		- Migration tool
		- V6.1 no longer useable<br>• \* \* \* \*
	- –MWI
- Common PMP is not packaged in Maximo 7.5
- WebSphere configuration settings to be inline with performance best practices with WebSphere automatedconfiguration

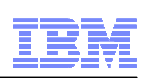

# What's New

- Supply Chain
	- Enhancemer Enhancements to materials management, purchasing, receiving, and invoicing
- Work and asset management
	- –Work orders, assets, job plans, and preventive maintenance
- Usability
	- Imnrov Improved efficiency, new information center, and new look
- Migration Manager
	- –New features reduce time to migrate configurations and improve ability<br>to track development configurations to track development configurations
- **Integration framework**
- $\textcolor{red}{\bullet}$  New applications

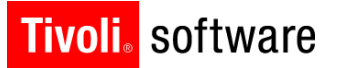

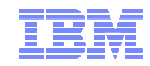

# **Requirements**

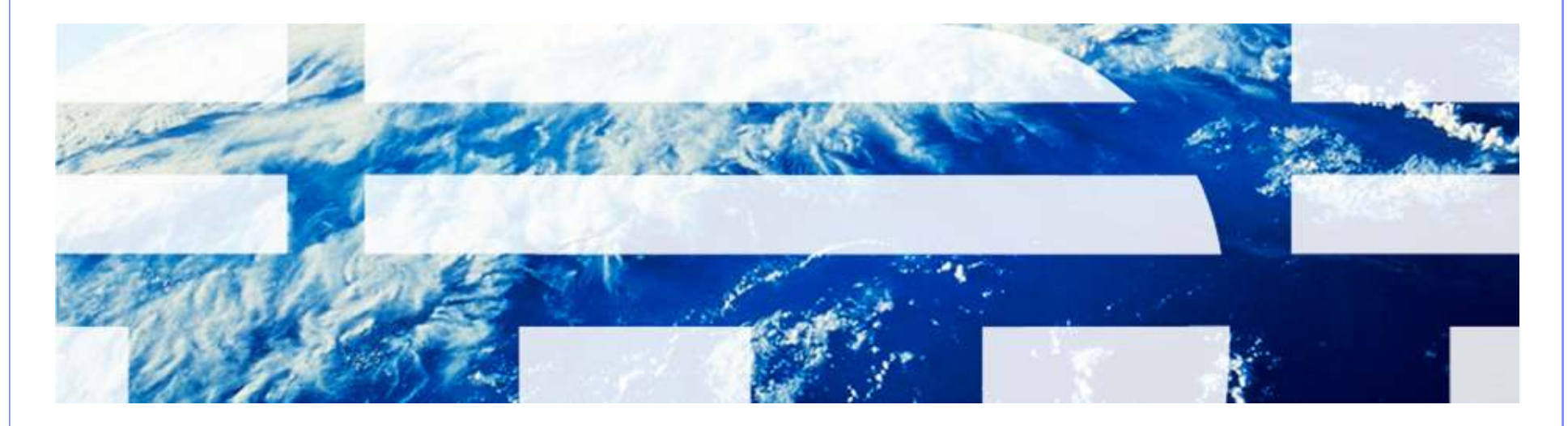

© 2011 IBM Corp.

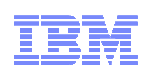

# **Requirements**

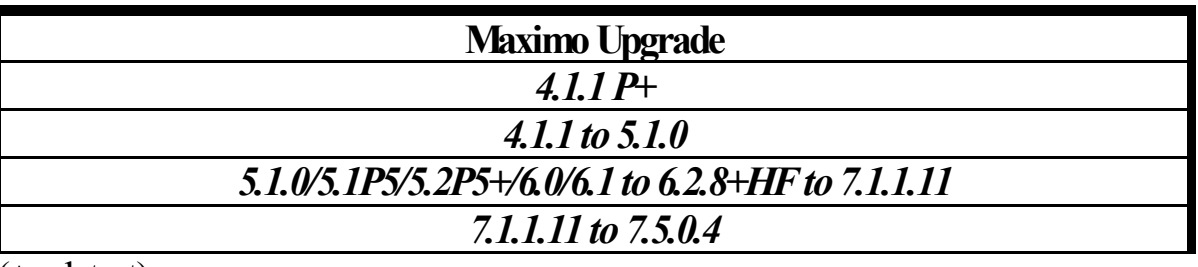

 $(+$  = latest)

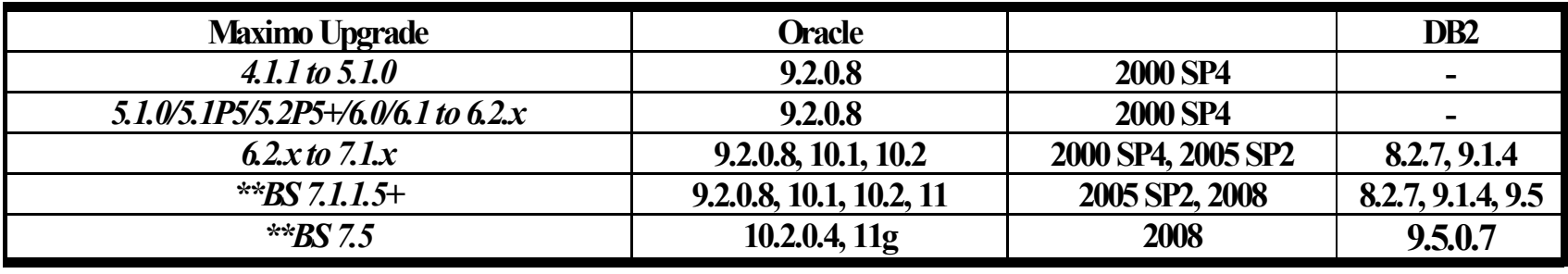

**\*\*** Maximo version 7 is also called Base Services (BS) version 7

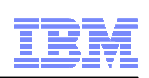

# **Requirements**

■ Upgrade paths

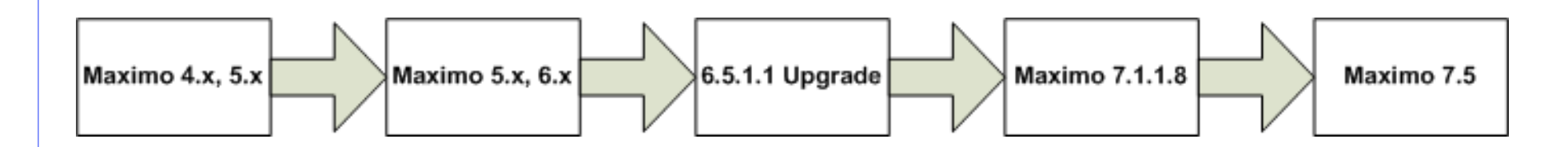

- Note:
	- –Current path
		- 7.1.1.11 to 7.5.0.4

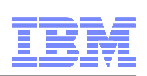

- Maximo 6.2 to 7.1
	- Mavimo 6 7. niego Maximo 6.2, please note that Maximo 6.2.8 is the prerequisite/minimum version and patch you need to have applied prior to upgrading to 7.1. To upgrade from 6.2 to 7.1, you will follow this process:
		- Apply Maximo 6.2.8 Fix Pack
		- Install 7.1 which includes the 6-7 upgrade program
		- Apply Maximo Base Services 7.1.1.11 Fix Pack
		- Upgrade v6 to 7.1.1.11

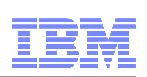

- Maximo 6.0/6.1 to 7.1
	- Mayımo 6 O or 6 1 İnles Maximo 6.0 or 6.1, please note that Maximo 6.2.8 is the<br>reasonable localization and note that we used to be prerequisite/minimum version and patch you need to have applied prior to upgrading to 7.1. To upgrade from 6.0/6.1 to 7.1, you will follow this process:
		- Install the 6.5.1.1 Upgrade Utilities
		- Install (unzip) the Maximo Upgrade 6.5.1.1 latest hot fix<br>. Apply Maxima 6.3.8 Fix Baak
		- Apply Maximo 6.2.8 Fix Pack
		- Install 7.1 which includes the 6-7 upgrade program
		- Apply Maximo Base Services 7.1.1.11 Fix Pack
		- Upgrade v6 to 7.1.1.11

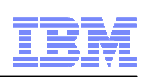

- $\blacksquare$  Maximo 5 to 7.1
	- Maximo 5.0, 5.1 or 5.2 Patch 04 (or lower), please note that 5.1 Patch 05 or 5.2  $\overline{ }$ Patch 05 is the prerequisite/minimum version and patch you need to have applied prior to upgrading to 7.1. Many Maximo 5 customers can benefit from alternative upgrade options and are urged to contact their IBM Business Solutions Manager to discuss their specific upgrade options. To upgrade from v5 to 7.1, you will follow this process:
		- If Maximo 5.0, upgrade to 5.1.0 and run 5-6 Upgrade utilities<br>• If Maximo 5.1.0, run 5.6 Upgrade utilities
		- If Maximo 5.1.0, run 5-6 Upgrade utilities<br>• If Maximo 5.1 Pateb 01 Pateb 04, upgrad
		- If Maximo 5.1 Patch 01-Patch 04, upgrade to 5.1 Patch 05 and run Upgrade utilites
		- If 5.2 Patch 04 or lower, apply 5.2 Patch 09 (5.2.9.1)<br>• If 5.2 Patch 05 or bigher, run 5.6 Upgrade utilities
		- If 5.2 Patch 05 or higher, run 5-6 Upgrade utilities<br>• Jostall the 6.5.1.1 Upgrade Utilities
		- Install the 6.5.1.1 Upgrade Utilities<br>• Install (unzin) the Maxime Upgrade
		- Install (unzip) the Maximo Upgrade 6.5.1.1 latest hot fix<br>• Apply Maximo 6.2.8 Fix Back
		- Apply Maximo 6.2.8 Fix Pack
		- Using the 5-6 upgrade utility, version 6.5.1.1, upgrade Maximo v5 to v6<br>• Jestall 7.1 which includes the 6.7 upgrade pregram
		- Install 7.1 which includes the 6-7 upgrade program<br>• Apply Maxime Base Services 7.1.1.1.1. Eix Back
		- Apply Maximo Base Services 7.1.1.11 Fix Pack<br>• Ungrado v6.2.8 to 7.1.1.11
		- Upgrade v6.2.8 to 7.1.1.11

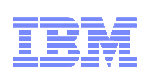

- Maximo 4.1.1 to 7.1
	- $\hspace{0.1cm}\rule{0.7cm}{0.1cm}\hspace{0.1cm}$  It at a lower version/i If at a lower version/patch level than 4.1.1, note that 4.1.1 Patch 08 is<br>the example is faint from the version and noteh very need to have enalied the prerequisite/minimum version and patch you need to have applied prior to upgrading to 7.1. Many Maximo 3 and 4 customers can benefit from alternative upgrade options and are urged to contact their IBM Business Solutions Manager to discuss their specific upgrade options. To upgrade from 4.1.1 to 7.1, you will follow this process:
		- Minimum requirement is Maximo 4.1.1 Patch 08
		- Utilizing the 4-5 upgrade utilities, upgrade 4.1.1 to 5.1.0
		- Install the 6.5.1.1 Upgrade Utilities
		- Install (unzip) the Maximo Upgrade 6.5.1.1 latest hot fix<br>. Apply Maxima 6.3.8 Fix Baak
		- Apply Maximo 6.2.8 Fix Pack
		- Using the 5-6 upgrade utility, version 6.5.1.1, upgrade Maximo v5 to v6<br>with a 4 which includes the 6.7 warreds are reas
		- Install 7.1 which includes the 6-7 upgrade program
		- Apply Maximo Base Services 7.1.1.11 Fix Pack
		- Upgrade 6.2.8 to 7.1.1.11

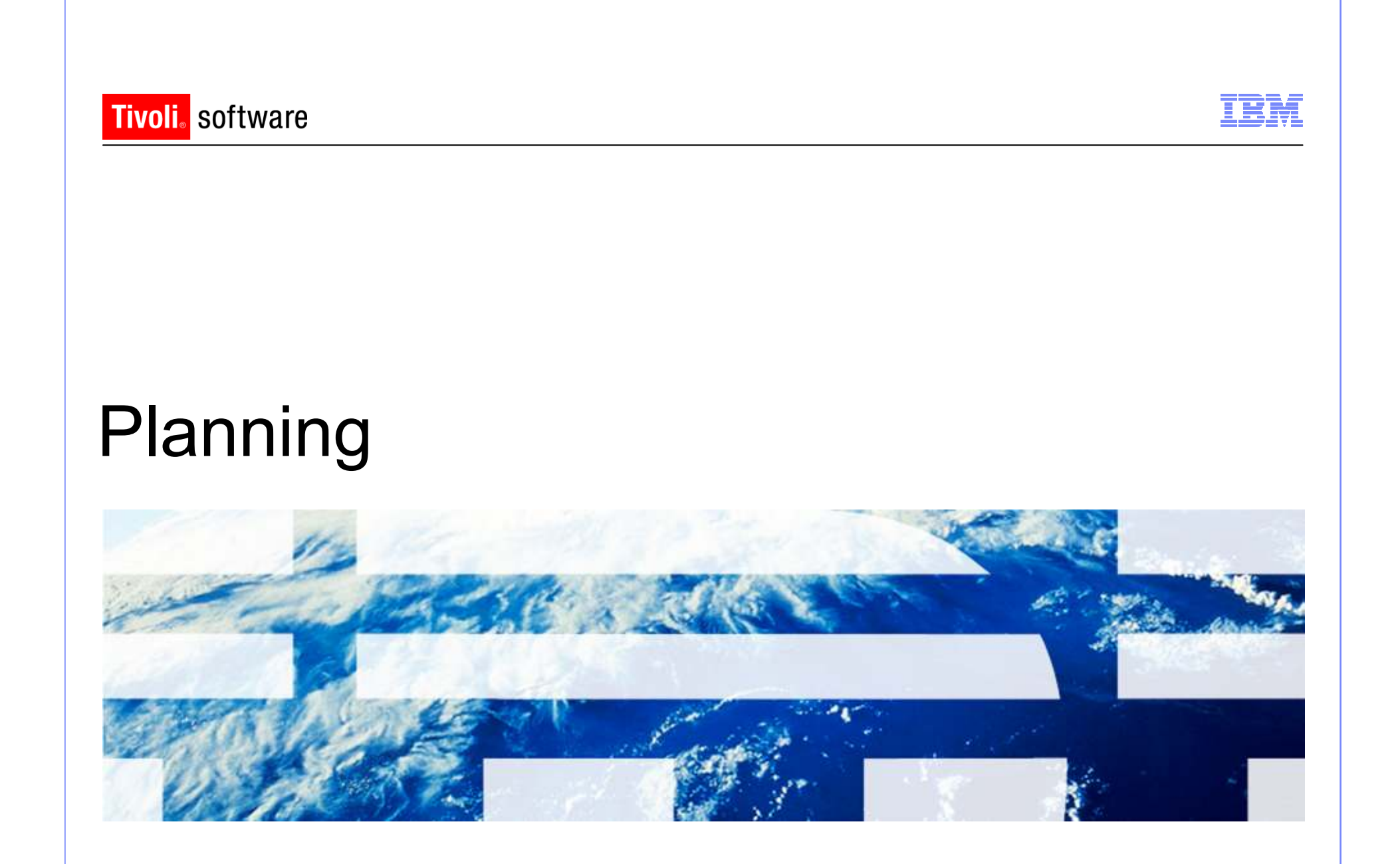

© 2011 IBM Corp.

- Data Size and Archiving
- $\blacksquare$  Integration Points
- Customizations
- Time Requirements
	- Deadline for Go Live Deadline for Go Live
	- –Downtime Restrictions
- Technological / Reporting Requirements
- User Training

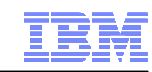

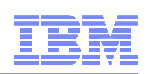

- **Data Size and Archive** 
	- More Data = Longer Lin More Data = Longer Upgrade
	- –Optim Solution for 6, 7 & 7.5
	- –**Improves App Performance**
	- –Mitigates Certain Risks

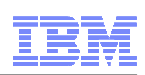

- Integration Points
	- Identify Integratior Identify Integration Points in Existing System
	- –Evaluate each integration to determine requirement
	- –Document change requirements from existing to new

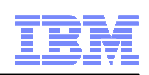

- Customizations
	- Java Class Eytr Java Class Extensions
	- –Custom Workflow
	- –Code or content added
- Customization work is work done outside the configuration framework provided with the product
- Evaluate new product functionality to determine if it now addresses the custom requirement.

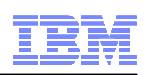

# **Planning**

# ■ Time Requirements

- $\sim$  When do vou need to When do you need to be on the new release?
- –How long does the database upgrade take?
- –How long will it take to upgrade integrations?
- –How long will it take to upgrade customizations?
- –How long will reports take?

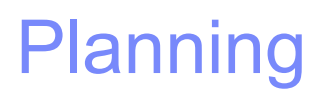

- **Technology Changes** 
	- –Hardware
		- 64 bit Hardware and OS
		- 4GB physical memory per JVM
		- 1 Processor core per JVM
		- Maximum 75 active users per JVM
		- Separated/dedicated Cron, Integration, and Report JVMs<br>Middlessens (minimum semions)
	- –Middleware (minimum versions)
		- WebSphere 7 / WebLogic 11g
		- Oracle 10.2.0.4<br>• PP3.0.5.0.4
		- DB2 9.5.0.4
		- SQL Server 2008

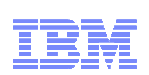

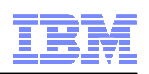

- Reporting Requirements
	- Renorting Server Changes Reporting Server Changes
		- No Actuate Integration<br>• Ne Cructel Integration
		- No Crystal Integration

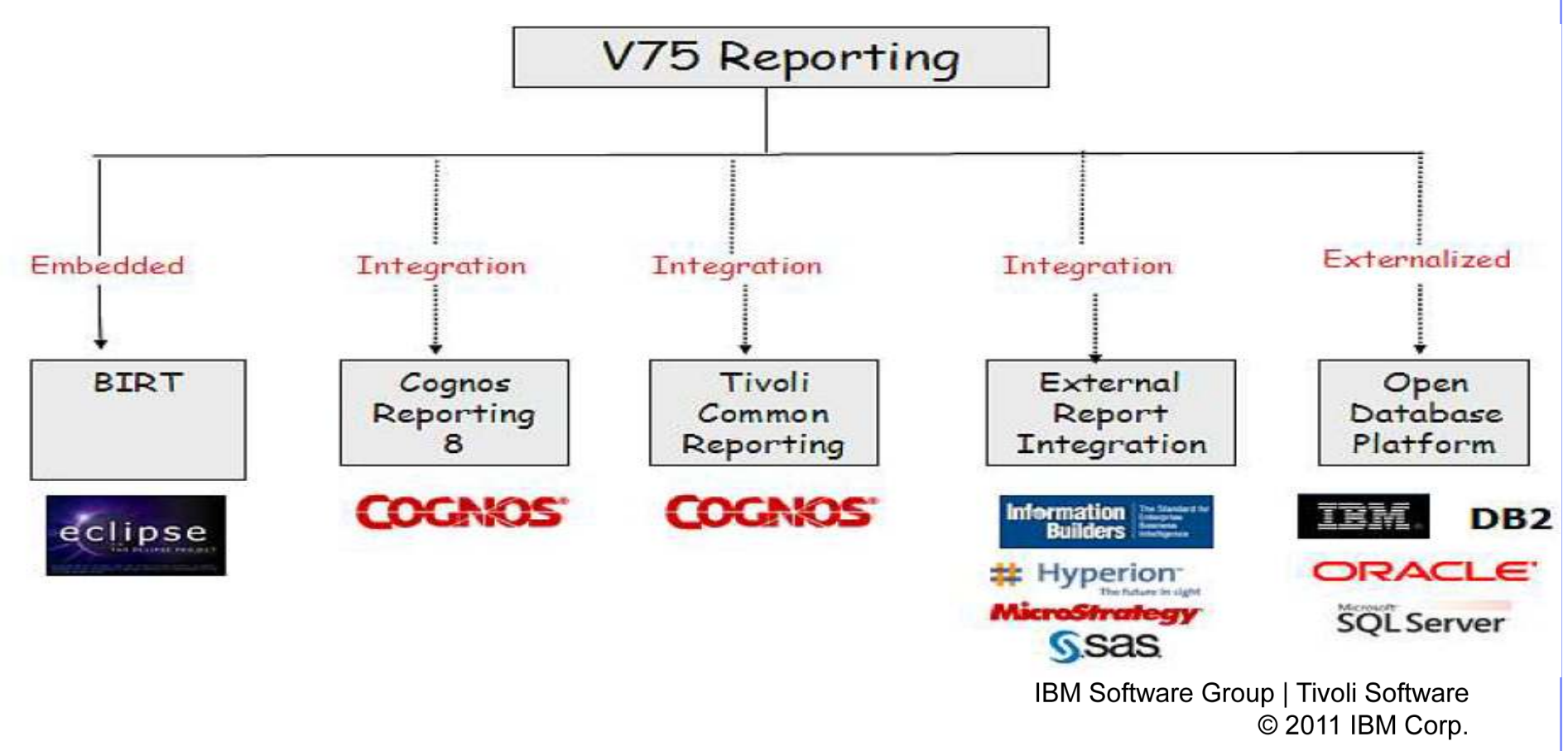

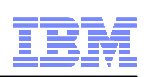

# **Planning**

- User Training
	- Adminictrativ Administrative Users
	- –TPAE, Security, Crons, Escalation, Workflow, Performance Monitoring<br>8. Tuning & Tuning
	- General I Isr General Users
	- –Reporting
	- –Focus Group Users
		- Call Centers
		- Accounting
		- Management

IBM Software Group | Tivoli Software © 2011 IBM Corp.

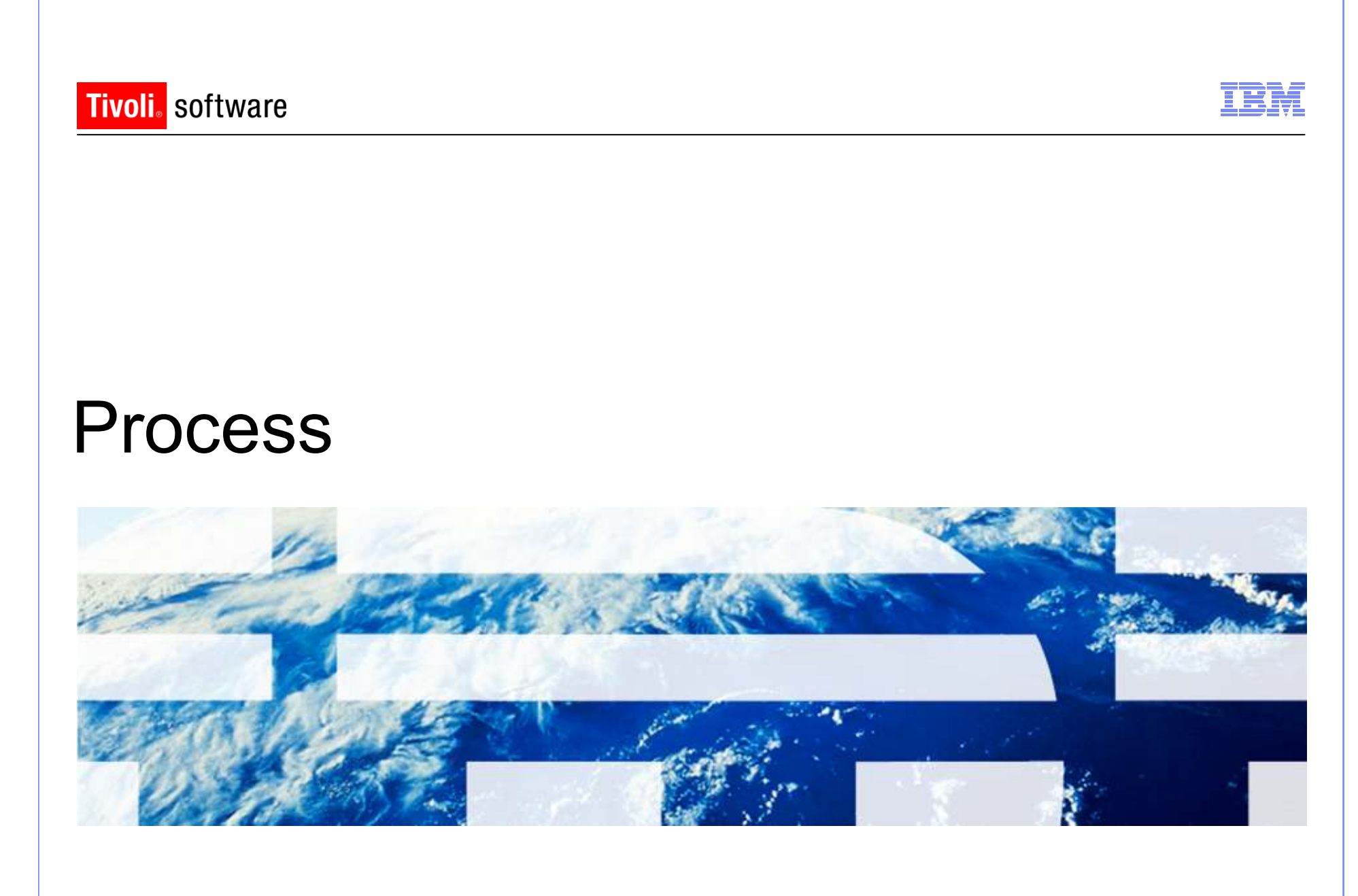

© 2011 IBM Corp.

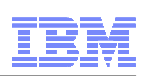

# Process Overview

- **Overview** 
	- еппи м Apply Maximo Base Services fix pack 7.1.1.11
	- –Apply industry solution and/or add-on fix packs
	- –Complete Maximo 7.5 pre-upgrade tasks
	- –Run the Maximo 7.5 product installation program to upgrade from 7.1 to 7.5
		- Point to 7.1.1.11 folder
		- Defer database update and application deployment
	- –Apply Maximo 7.5.0.4 fix pack
	- –Run industry solution and/or add-on installation programs
	- –Apply industry solution and/or add-on fix packs
	- –Run the product installation program to perform database update operations
	- –Complete post-upgrade tasks

#### **Process – Maximo 7.5 Installation**  $\Box$   $\times$ **Run Configuration Step** Decide how you would like to deploy the product. If you do not select any of these options, the installation program deploys the product automatically and perform configuration. Select this option if you would like to copy files from the installation source to the administrative workstation and perform the configuration step at a later time. You might choose this option if you intend to change the system before running the configuration step. You must use the TASKRUNNER utility to complete the configuration step and conclude the deployment. □ Copy files now, but perform the installation configuration step later Select this option if you would like to manually deploy application files to WebSphere. Application EAR files are created. but they are not automatically deployed. You must manually deploy them at a later time. You might choose this option if you intend to install more than one ISM product. Application files are rebuilt during each product installation. Using this option, you can defer deploying application files until they are finalized. □ Deploy application files manually later Select this option if you would like to manually run the database update task for the product deployment. You must manually run the updatedb command to write data to the Maximo database in order to complete the deployment. The installation program is limited to copying files to the administrative system and registering product process solution packages. This option can be used in cases where there is a fix pack available that addresses known issues with the updatedb script. In this scenario, you would chose the Defer the update of the Maximo database option, apply the fix pack, and then run the updatedb command manually. This option also requires that you deploy the EAR files manually later. □ Defer the Update of the Maximo Database InstallAnwwhere Cancel Previous Next

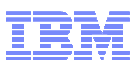

**Tivoli** software

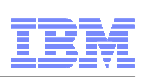

# Process Overview

- **Performance Enhancement on Deployment** 
	- – Update of the database (updatedb) is only run once at the end of the install(s)
	- –Build and deploy of EAR files task is only run once at the end of the install (s) install(s)
	- –Both tasks of updating the database and deploy of EAR happens after<br>installation of corresponds are correlate. (i.e. often the DE registered installation of components are complete. (i.e. after the DE registered the packages)

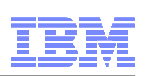

- Maximo 7.1.1.11 7.5.0.4 Upgrade
	- –Database is upgraded via updatedb utility invoked automatically by the linetallor. installer
		- Only after ALL products are installed at 7.5 level
		- Option is available to have it done only after admin workstation is upgraded (defer undeted). (defer updatedb)
	- –If not automated by the installer, you must run the following manually
		- Updatedb
		- If languages other than English are deployed: run Tdtoolkit for each PMP installed
		- Build and deploy the EAR file(s)

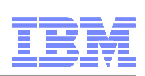

- Maximo 7.1.1.11 7.5.0.4 Upgrade<br>Maridate integrity of current Maxime 7.1.4
	- –Validate integrity of current Maximo 7.1 database
		- Run Maximo 7.1 Integrity Checker and fix all errors
	- – If required, upgrade/install middleware components and Operating **Systems** 
		- Patch or upgrade Operating System
		- Upgrade database server
		- Upgrade LDAP/directory server
		- Upgrade WebLogic
		- Deploy WebSphere v7
			- <sup>o</sup> Install a fresh instance of WebSphere v7
			- <sup>o</sup> Use WebSphere v7 migration tool to migrate existing WebSphere 6.1 configuration
			- <sup>o</sup> If manual WebSphere configuration, apply recommended performance settings

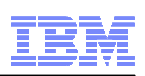

- Perform upgrade is a test environment first
- Backup the database
- Disable custom triggers
- Existing BIRT reports archived
- Upgrade BIRT designer report developer
- $\textcolor{red}{\blacksquare}$  If you have Mobile, delete user data

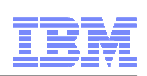

- Upgrade Maximo 7.1 to 7.5
	- Maximo folder is renamed to pre\_75\_maximo
	- If just Maximo is deployed:
		- the upgrade, updatedb, and EAR deployment can be done automatically and uning the installation of and time. during the installation at one time
	- If multiple products and/or customizations:
		- defer database update and application deployment<br>Install add ans and/ar laduatry Calutians
	- Install add-ons and/or Industry Solutions
- $\blacksquare$ Migrate customizations
- $\blacksquare$  Launch 7.5 install and select database update and application deployment
- Validate integrity of Maximo 7.5 database
	- Run Maximo 7.5 Integrity Checker

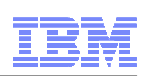

- Maximo 7.1.1.11 7.5.0.4 Upgrade<br>Predust upgrade san be dene as 3 'manu
	- – Product upgrade can be done as 2 'manual' steps
		- <sup>o</sup> Apply the 7.5 files on the administrative workstation
		- <sup>o</sup> Manually run updatedb, tdtoolkit, and build and deploy the EAR files
- Note: In a multi product installation, 7.5 version of all products must be installed first. Only after all products are at 7.5, then updatedb and EAR deployment can be invoked by the 7.5 installer

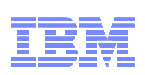

- Maximo  $7.1.1.11 7.5.0.4$  Upgrade
	- –Run install validation
	- –Review upgraded screens
	- –Review custom table domains and crossover domains
	- –Regenerate request pages for reports
	- –Update database statistics

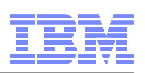

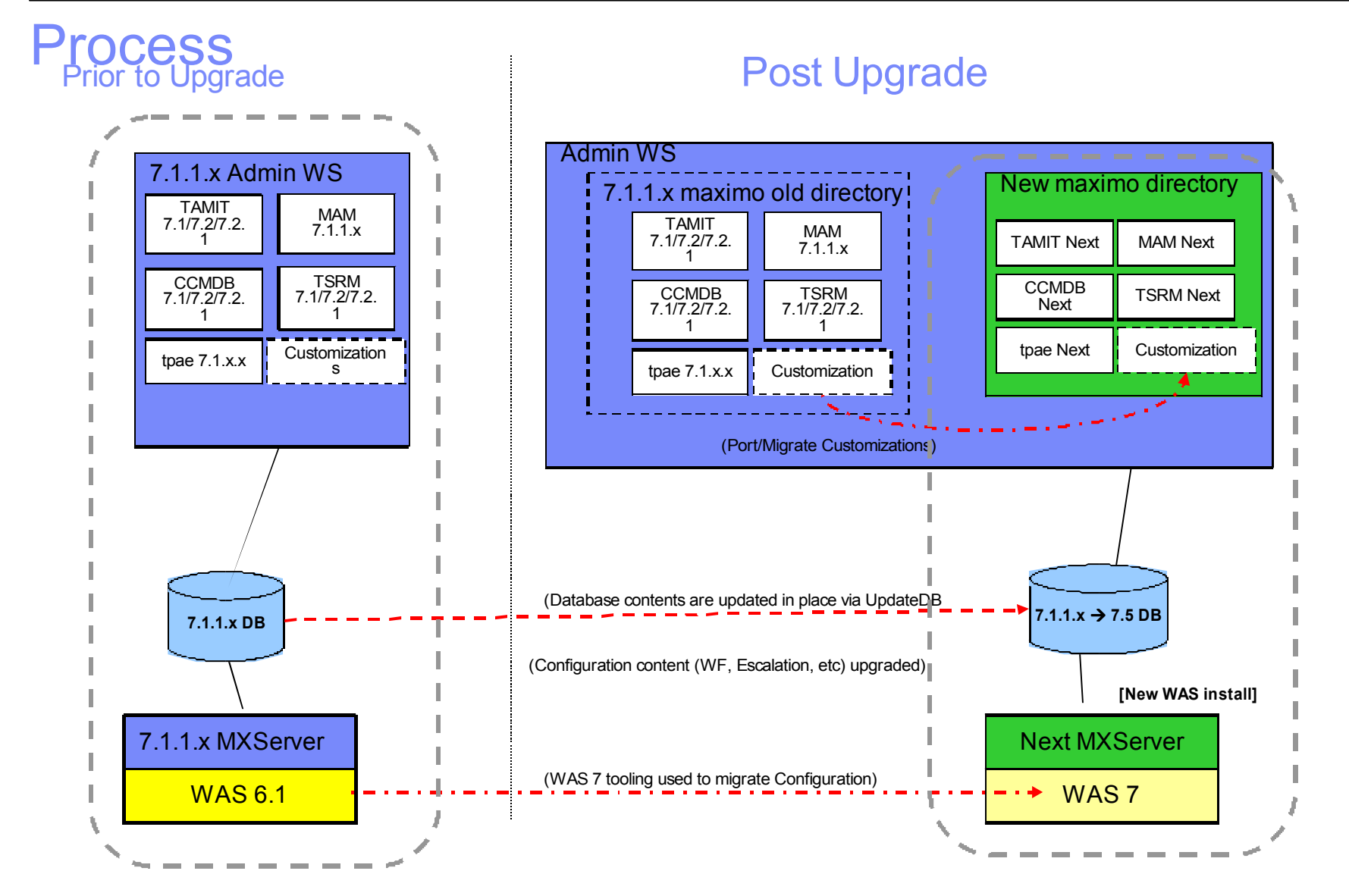

**New installation of WAS 7 can be collocated on the same system as WAS6.1 or on a separate system**IBM Software Group | Tivoli Software © 2011 IBM Corp.

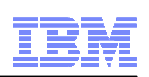

# Process Notes

- **Supported by upgrade** 
	- –All data
	- –Any configurations done with the Maximo configuration tools<br>Data model
	- –Data model<br>Lleor intorfo
	- –User interface and presentation layer
	- –Workflow processes
	- –Data validations and defaults<br>Integration definitions
	- –Integration definitions
	- –**Escalations**
- Not supported by upgrade
	- Liatanase schema or oniects Database schema or objects changed outside of Maximo database configuration
	- וח בפמחמזמו ו Database objects created (i.e. stored procedures, triggers, views, synonyms)
	- –Custom extensions of Maximo code
	- –Moving from one database platform to another

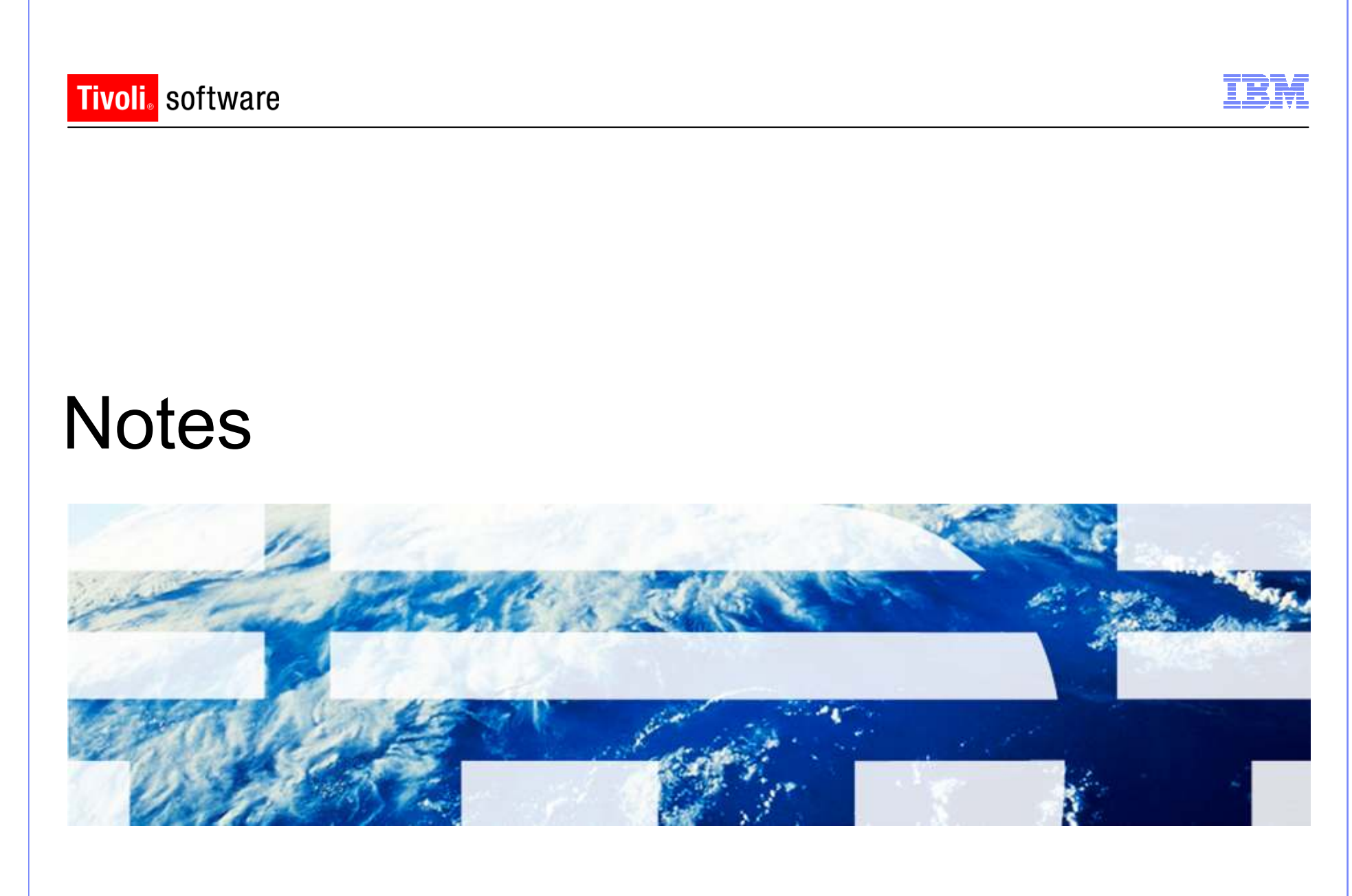

© 2011 IBM Corp.

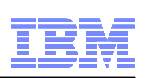

- Must be at 7.1.1.11 to upgrade to 7.5.0.4
- 7.1.1.12 cannot be upgraded to 7.5 until 7.5.0.5 Fix Pack
- Will be 2 release streams
	- 7.1.1.13 Fix Pack
	- 7.5.0.5 Fix Pack
- All products must be at 7.5
	- Cannot upgrade one product to 7.5 and others at 7
- $\blacksquare$  No upgrade utilities like in previous upgrades
	- No upgradeui
	- No 7.5 Integrity Checker success before upgrading
	- No Validation success before upgrading
	- No upgrade program
- $\blacksquare$ Database upgrade done via updatedb

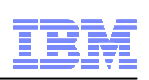

- DE information from global or local user DE migrated to private Maximo **DE** 
	- Steps automated during the upgrade:<br>continuation and all DF 4.3 v.1
		- Upgrade existing global DE 1.3.x to 1.4
		- Take a backup of the contents of the global DE<br>• lisatell private convert DE 4.4 of cliental Dire LGE
		- •Install private copy of DE 1.4 at <InstallDir>\CTG\_DE
		- Restore backup copy of global DE
		- Delete references of 7.1 at the global DE
- During Maximo 7.5 installation validation of install location
	- Information that upgrade will be performed when it sees an existing Maximo 7 in specified location
- During Maximo 7.5 installation, once install has passed the Location Validation Panel you cannot go back and choose a new installation location without exiting and restarting the installation

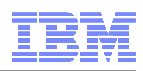

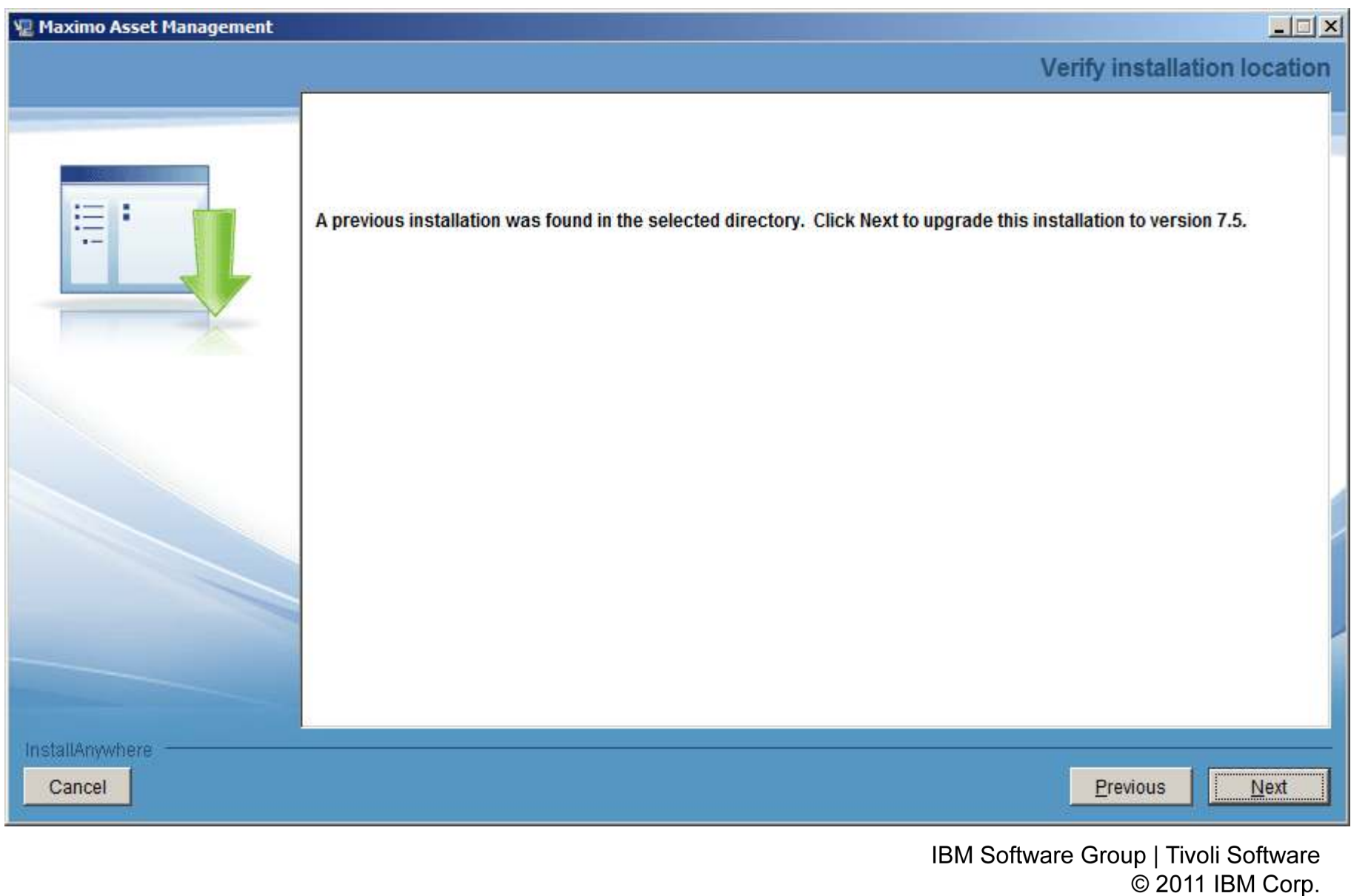

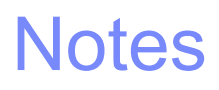

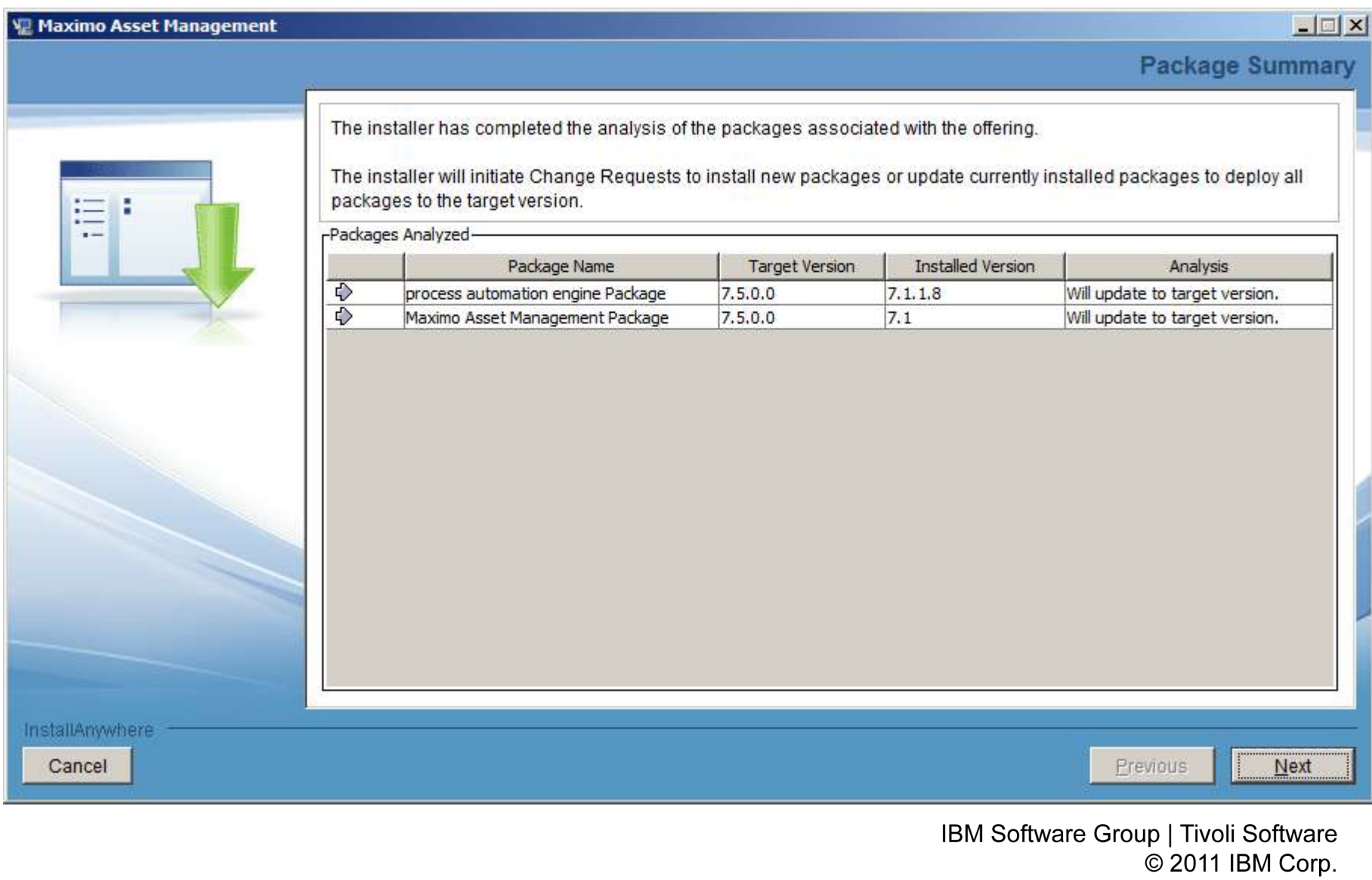

IBM

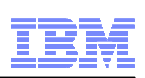

- Perform upgrade is a test environment first
- Backup the database many times during the process
- Disable custom triggers
- $\textcolor{red}{\blacksquare}$  If you have Mobile, delete user data

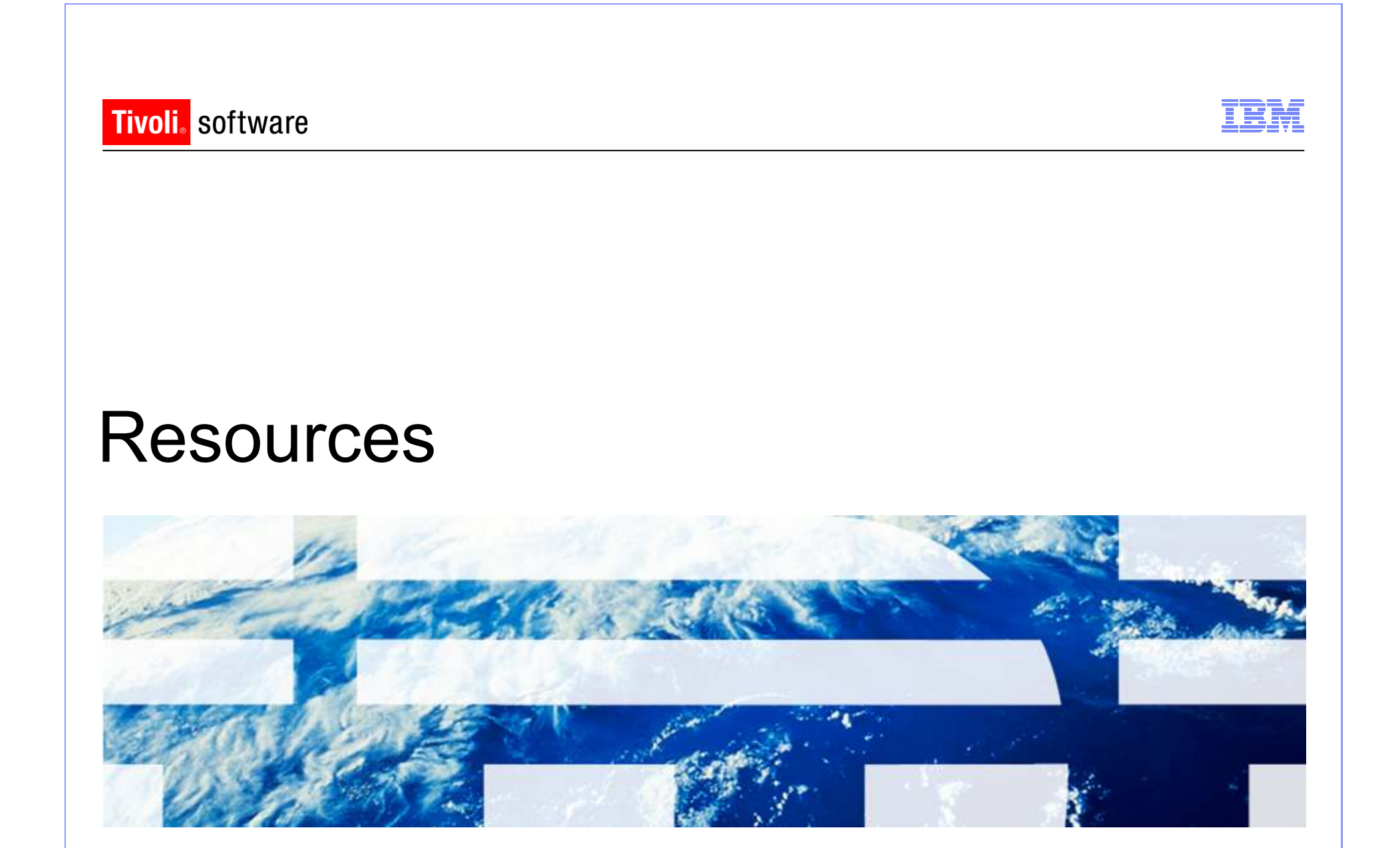

© 2011 IBM Corp.

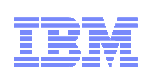

# **Resources**

- Maximo Info Center ٠
	- http://publib.boulder.ibm.com/infocenter/tivihelp/v49r1/index.jsp?topic=/com.ibm.mam.doc/welcome.html
- ٠ Maximo 7.5 What's New
	- http://publib.boulder.ibm.com/infocenter/tivihelp/v49r1/index.jsp?topic=/com.ibm.mam.doc/overview/wh atsnewmam75.html

### System Requirements

– http://www.ibm.com/developerworks/wikis/display/maximo/System+Requireme nts+for+Version+7.5+Maximo+Products

### Upgrade Resources

- https://www-304.ibm.com/support/docview.wss?uid=swg21266217
- 
- Upgrade Frequently Asked Questions<br>https://www-304.ibm.com/support/docview.wss?uid=swg21368150
- Upgrade Requirements Matrix
	- https://www-304.ibm.com/support/docview.wss?uid=swg21440174

IBM Software Group | Tivoli Software © 2011 IBM Corp.

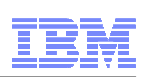

# **Resources**

- **Enterprise Adapter Upgrade Considerations** ٠
	- $-$  https://www-304.ibm.com/support/docview.wss?q1=upgrade&rs=3214&uid=swg21306367&context=SSLKT6&cs=utf-8&lang=en&loc=en\_US
- WebSphere Settings
	- https://www-304.ibm.com/support/docview.wss?uid=swg21498645
- Maximo 7.5 Packaging
	- https://www-304.ibm.com/support/docview.wss?uid=swg21498420
- Configuration Maxtrix
	- https://www-304.ibm.com/support/docview.wss?uid=swg27014419
- Pre-Req Checker<br>https://www-304.j
	- https://www-304.ibm.com/support/docview.wss?uid=swg21498097
- process automation engine wiki – process automation engine wiki
	- https://www.ibm.com/developerworks/wikis/display/tivolispa/Home

IBM Software Group | Tivoli Software © 2011 IBM Corp.